# Multimodal interface

(input modalities: touch, pen, speech)

Introduction of the features

### Multiple views

- Multi-line chart
- 2. Animated map
- 3. Small multiples
- 4. Detail view
- 5. Comparison view

Use side bar to reach the first 3 views.

The detail view and the comparison view are reached through the small multiples.

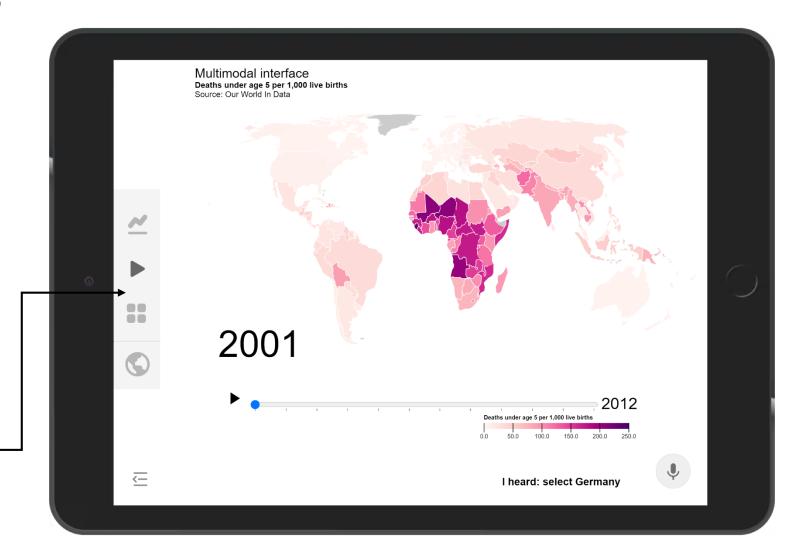

### Multi-line chart

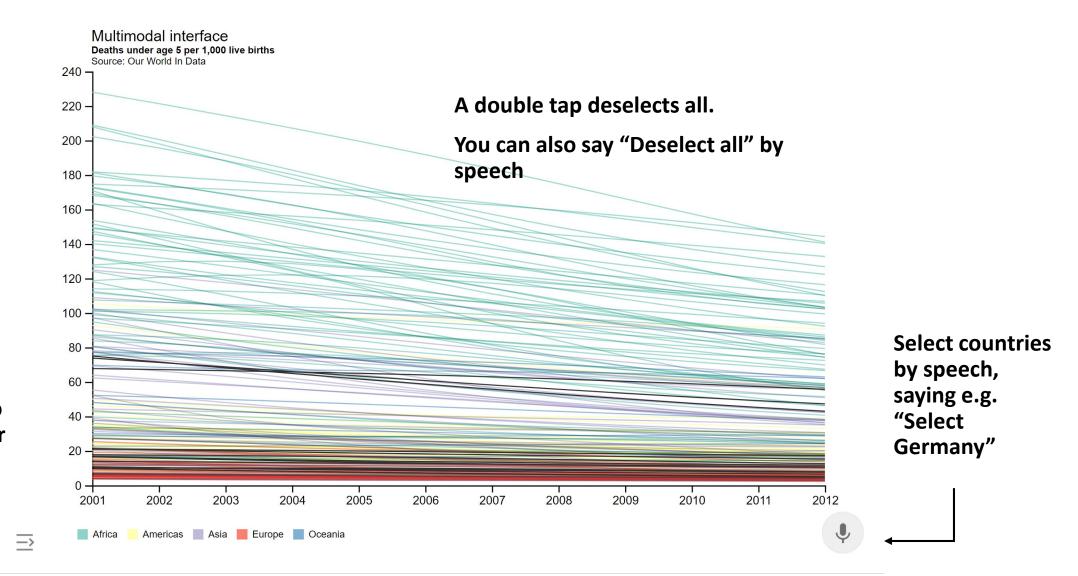

Press menu icon to show/hide side bar

### Multi-line chart

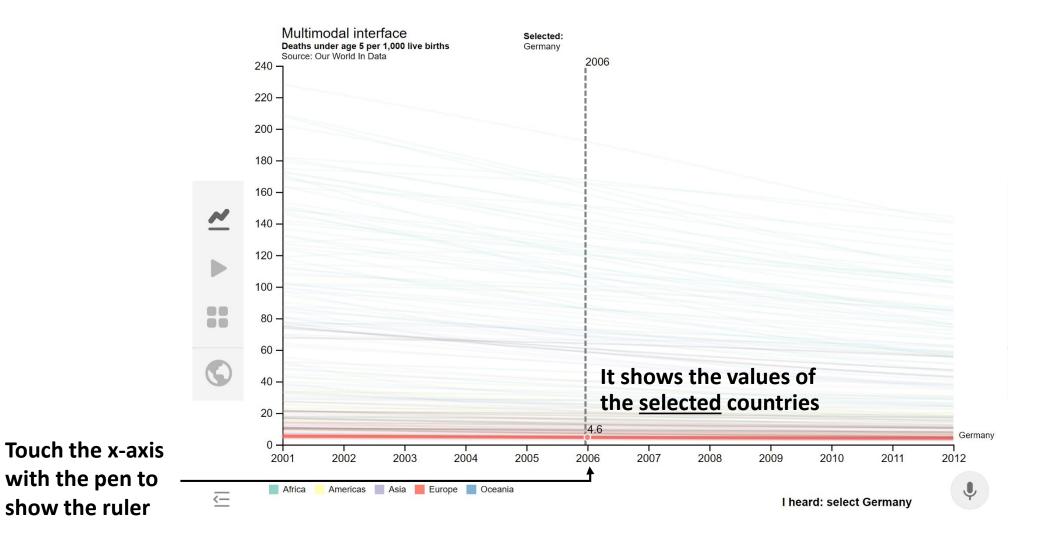

# Animated map

#### Tap on a country to see its value

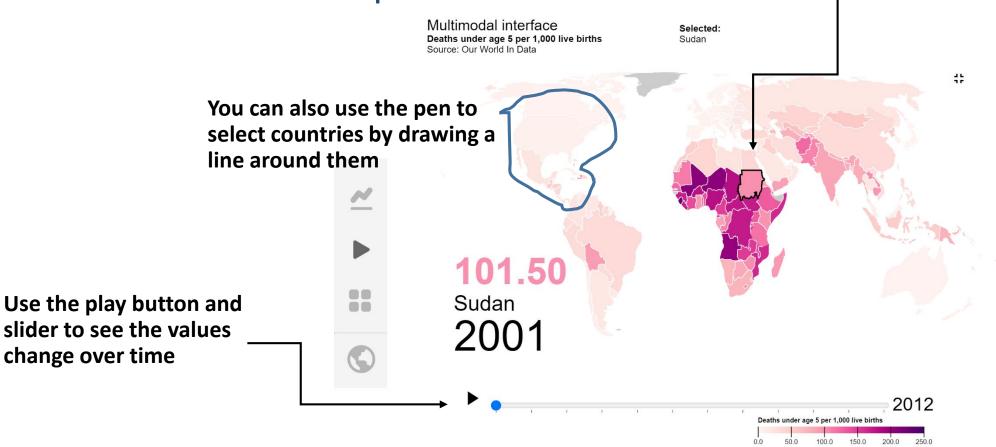

If you tap again on a selected country, it will be deselected

You can also tap once on the empty space to deselect all

## Small multiples

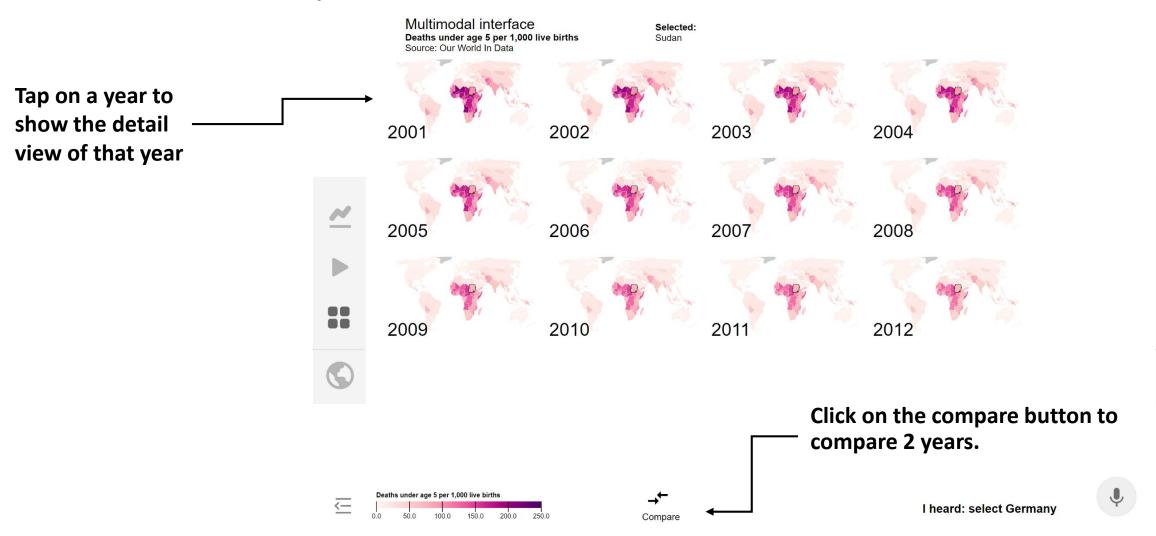

### Detail view

Tap on a bar to

select the country

Focus on 1 year

If you want to change the order of the bar chart, swipe left (for descending order) or right (ascending order) on the x-axis area

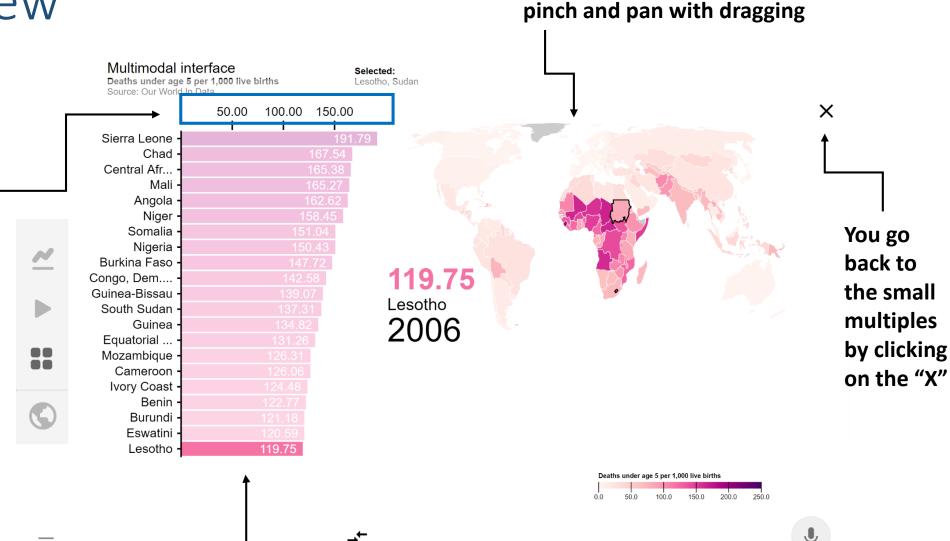

Compare

On every map, you can zoom by

## Comparison view

Focus on comparing 2 years

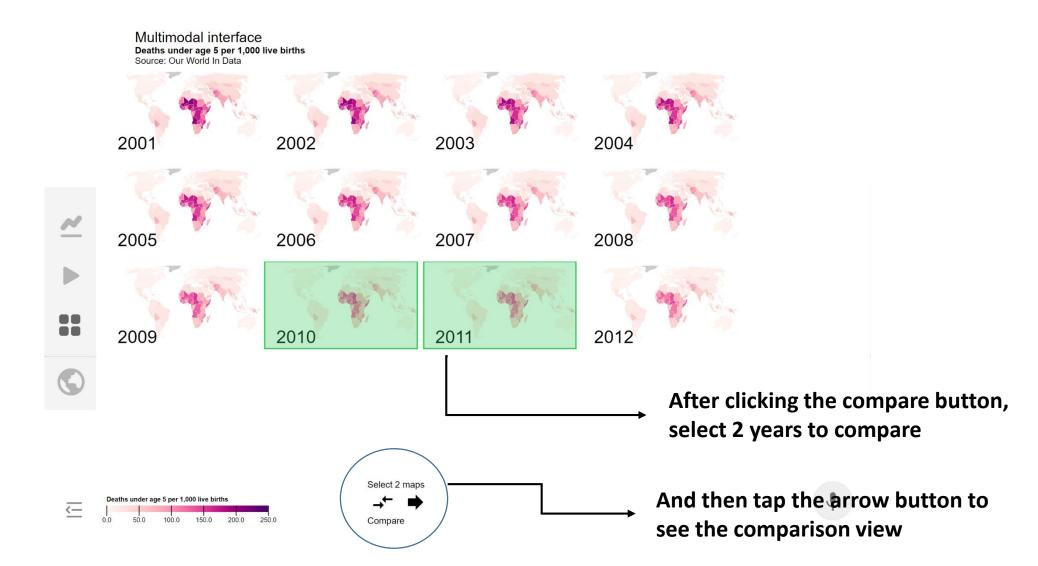

### Comparison view

Focus on comparing 2 years

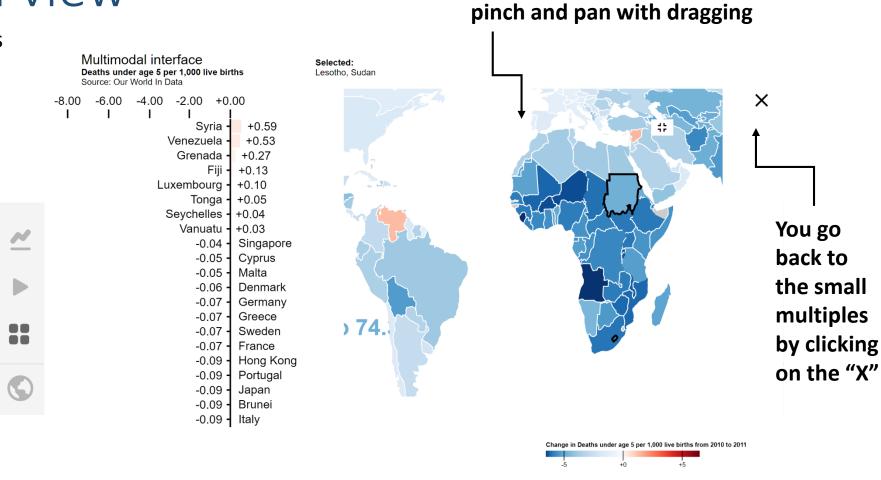

In this view, you can do the same interactions as in the detail view

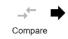

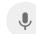

On every map, you can zoom by

You've reached the end of the introduction.

Please take 5 minutes to explore the interface on your own.